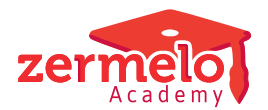

[Artikelen](https://support.zermelo.nl/kb) > [Roosteren](https://support.zermelo.nl/kb/roosteren) > [Randvoorwaarden](https://support.zermelo.nl/kb/randvoorwaarden) > [Voorbeelden randvoorwaarden leerlingen en](https://support.zermelo.nl/kb/articles/voorbeelden-randvoorwaarden-leerlingen-en-docenten) [docenten](https://support.zermelo.nl/kb/articles/voorbeelden-randvoorwaarden-leerlingen-en-docenten)

Voorbeelden randvoorwaarden leerlingen en docenten

Zermelo - 2024-12-16 - [Randvoorwaarden](https://support.zermelo.nl/kb/randvoorwaarden)

Van een aantal veel voorkomende randvoorwaarden hebben we voorbeelden beschreven. Zo hoeft u in vele gevallen niet zelf het wiel uit te vinden.

Op deze pagina vindt u voorbeelden van de volgende onderdelen:

- [Tussenuren](https://support.zermelo.nl/kb/articles/voorbeelden-randvoorwaarden-leerlingen-en-docenten#anchor-1)
- [Vrije eerste / laatste uren](https://support.zermelo.nl/kb/articles/voorbeelden-randvoorwaarden-leerlingen-en-docenten#anchor-2)
- [Of-of-voorwaarde](https://support.zermelo.nl/kb/articles/voorbeelden-randvoorwaarden-leerlingen-en-docenten#anchor-3)
- [Werkdruk / leervakspreiding / talen](https://support.zermelo.nl/kb/articles/voorbeelden-randvoorwaarden-leerlingen-en-docenten#anchor-4)
- [Pauze-uren](https://support.zermelo.nl/kb/articles/voorbeelden-randvoorwaarden-leerlingen-en-docenten#anchor-5)
- [Randuren](https://support.zermelo.nl/kb/articles/voorbeelden-randvoorwaarden-leerlingen-en-docenten#anchor-6)
- [Dislocatie](https://support.zermelo.nl/kb/articles/voorbeelden-randvoorwaarden-leerlingen-en-docenten#anchor-7)
- [Vrije dag\(del\)en](https://support.zermelo.nl/kb/articles/voorbeelden-randvoorwaarden-leerlingen-en-docenten#anchor-8)

#### Tussenuren

In het scherm Docenten-Basis of Leerlingen-Basis vult u in principe de instellingen rond tussenuren in. Er worden dan automatisch randvoorwaarden aangemaakt. U kunt daar instellen hoeveel tussenuren u als grens en max wilt, hoeveel tussenuren u per dag wilt en hoeveel tussenblokken u wilt.

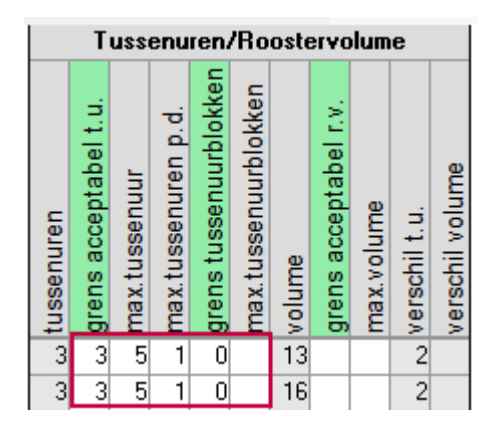

De bovenstaande instellingen vertalen zich in het scherm Docenten/Leerlingen uitgebreid als volgt:

Hieronder een aantal scenario's voor als u handmatig randvoorwaarden wilt maken. Zo kunt u zelf bepalen welke strafpunten er gescoord worden.

# **1. Zo min mogelijk tussenuren**

Deze voorwaarde telt ieder tussenuur in de week en bestraft ieder tussenuur met 1000 strafpunten. In dit voorbeeld zijn er 4 tussenuren in het rooster.

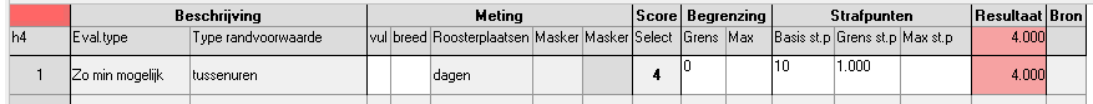

# **2. Zo min mogelijk tussenblokken**

Dit voorbeeld geeft 10.000 strafpunten voor elk tussenBLOK van twee opeenvolgende tussenuren. Zijn er drie opeenvolgende tussenuren, dan levert dit dus 20.000 strafpunten op.

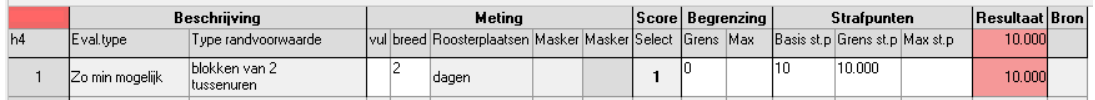

# **3. Niet meer dan twee tussenuren PER DAG**

Door bij 'vul' een getal in te vullen kan aangegeven worden wat de grens van het aantal tussenuren PER DAG moet zijn. In dit geval is dit getal 2. Voor iedere keer dat er meer dan twee tussenuren op een dag staan, wordt 10.000 strafpunten gescoord. In het voorbeeld komt deze situatie niet voor.

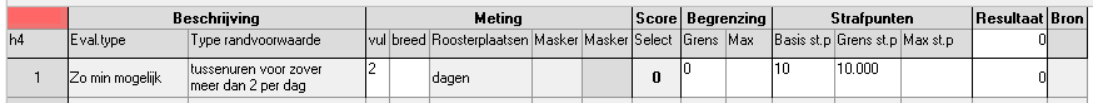

# **4. In totaal niet meer dan 2 tussenuren op maandag en dinsdag**

Geeft 10.000 strafpunten voor als er in totaal 3 tussenuren zijn (zoals in dit voorbeeld). Bij 4 tussenuren zouden er 20.000 strafpunten zijn gescoord.

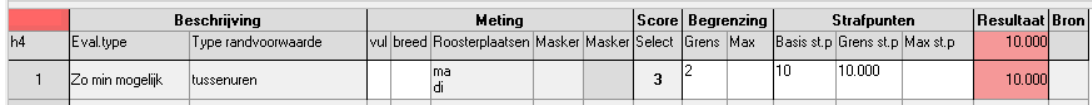

# **5. Stapsgewijs strafpunten op laten lopen bij tussenuren**

In dit voorbeeld wilt u dat er in het rooster niet meer dan 3 tussenuren zitten. In de kolom Max is daarvoor een 3 ingevuld. Daarbij is 1 tussenuur geen enkel probleem, vandaar is bij Grens een 1 ingevuld. Vanaf 2 tussenuren moeten er strafpunten gescoord worden. Om de automaat te laten weten dat we toch liever 0 tussenuren hebben dan 1, is er automatisch een getal ingevuld bij Basis strafpunten (10).

In dit voorbeeld zijn er 4 tussenuren, waardoor er 50.000 strafpunten wordt gescoord. Door met de muis over de kolom Eval.type te bewegen, verschijnt het waardenverloop in beeld.

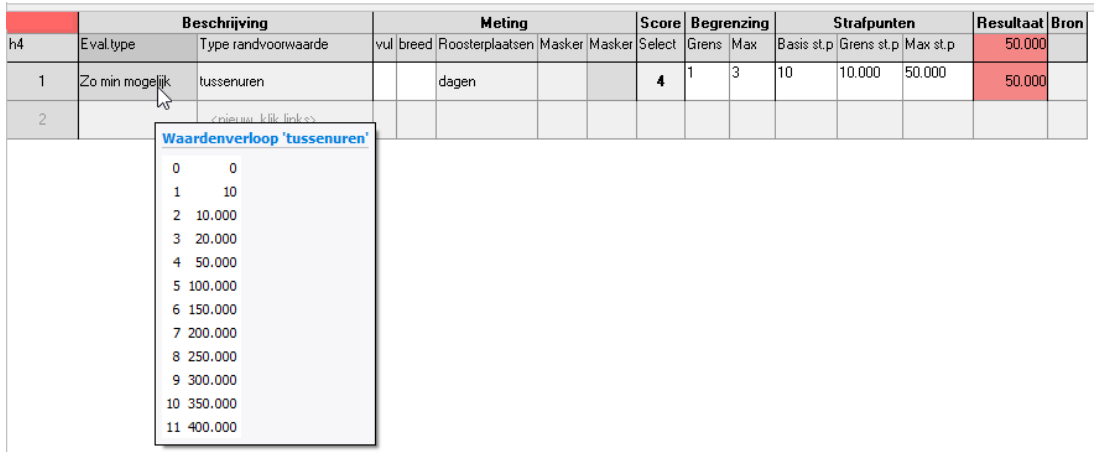

Vrije eerste / laatste uren

Het aangeven dat er gestreefd moet worden om de eerste uren zoveel mogelijk te bezetten met les of juist zoveel mogelijk vrij te roosteren, kan gedaan worden via een randvoorwaarde, of door dit in de positielijst aan te geven.

# **1. Zoveel mogelijk les op het eerste uur (positielijst)**

In dit voorbeeld zijn op de eerste uren 1000 strafpunten gezet. Dat wil zeggen: ieder eerste uur dat niet gevuld wordt met een les, levert 1000 strafpunten op.

#### Zo min mogelijk les op het eerste uur の

NB: Willen we het tegenovergestelde, dus zoveel mogelijk vrij op het eerste uur, dan vullen we hier een negatief getal in, bijvoorbeeld -1000. Iedere les die dan op het eerste uur terecht komt, levert 1000 strafpunten op.

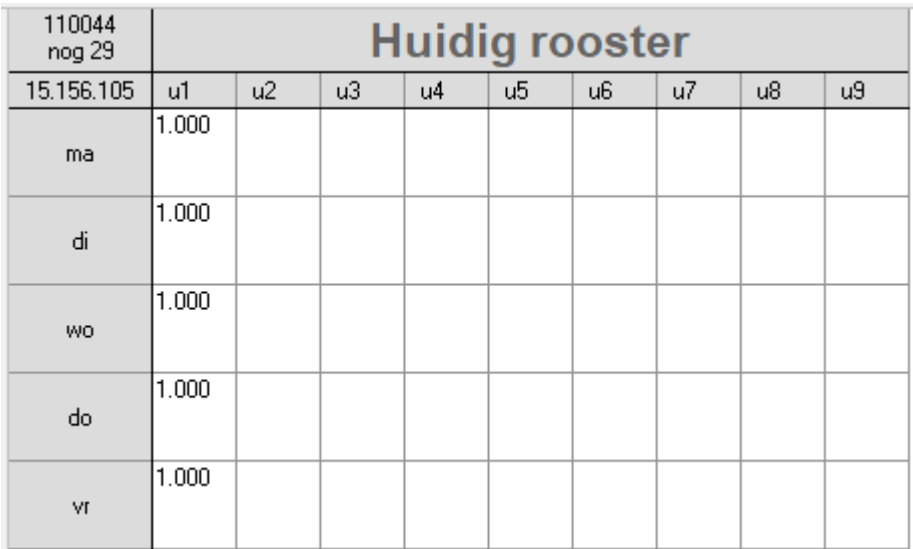

# **2. Zoveel mogelijk vrij op het eerste uur (randvoorwaarde)**

Geeft 1000 strafpunten voor elke les op een eerste uur. Definieer daarvoor eerst (via menu Bewerken - Roosterplaatsen/roostergroepen) de roosterplaatsen ma1, di1, etc. en maak een roostergroep 'uren1'. In dit voorbeeld is maar één keer een eerste uur vrij (score is 4 in plaats van 5), vandaar 4000 strafpunten.

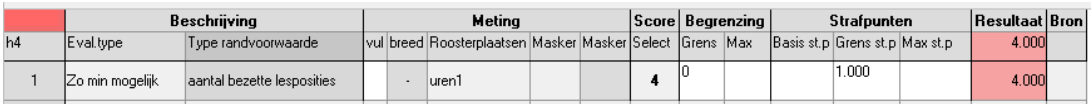

Maar hetzelfde resultaat kan ook, andersom geformuleerd, bereikt worden met de volgende voorwaarde:

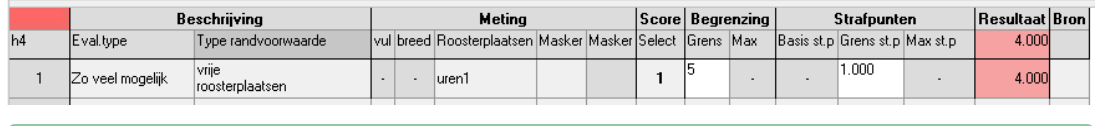

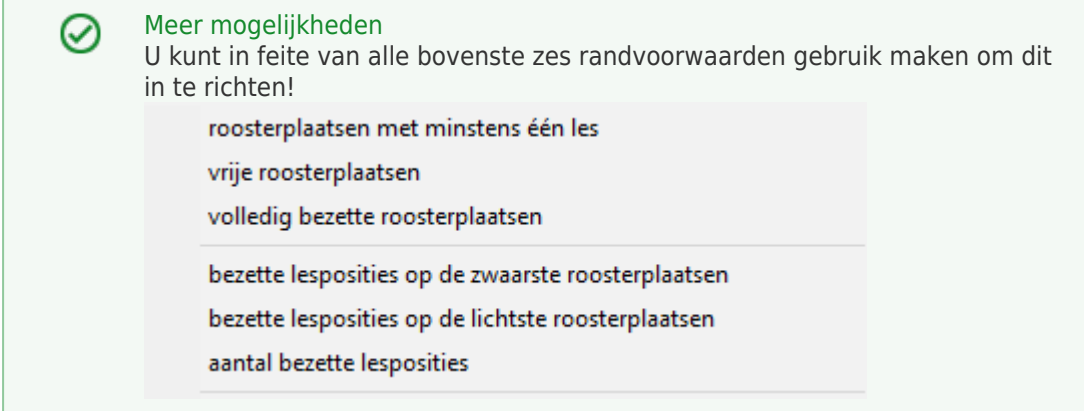

### **3. Minstens 3 keer vrij op het eerste uur**

Geeft 1000 strafpunten als er drie eerste uren les zijn en 2000 als er vier eerste uren les zijn, zoals in dit voorbeeld. Ook hier dient de roostergroep 'uren1' aangemaakt te zijn. In dit geval is er één vrij eerste uur. We willen er minimaal drie, dus er wordt twee keer bestraft.

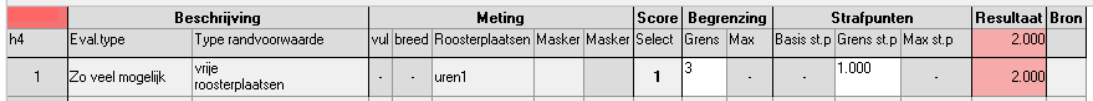

Of-of-voorwaarde

Of-of-voorwaarden kunnen gedefinieerd worden door verschillende voorwaarden te selecteren en dan op de rechtermuisknop te klikken en vervolgens aan te geven dat er een of, of randvoorwaarde van de geselecteerde randvoorwaarde moet worden gemaakt.

Maak de 2 aparte randvoorwaarden aan. In dit voorbeeld wilt u minimaal 3 lessen op dinsdag, of helemaal geen lessen.

Selecteer beide door in de kolom **Score** met de linkermuisknop te klikken, zodat de randvoorwaarden blauw omkaderd zijn.

Klik daarna met de rechtermuisknop op de selectie en kies voor "Maak of-of randvoorwaarde.

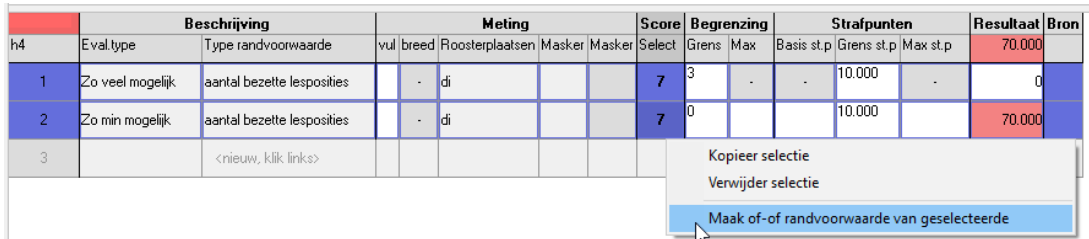

Beide voorwaarden worden uitgerekend, maar het laagste resultaat telt. In dit voorbeeld staan er 7 lessen op de dinsdag (kolom Score). Bij de eerste voorwaarde worden daarom 0 strafpunten gescoord, bij de tweede 70.000. Het systeem kiest de beste van de twee, dus het resultaat is in dit geval 0 strafpunten.

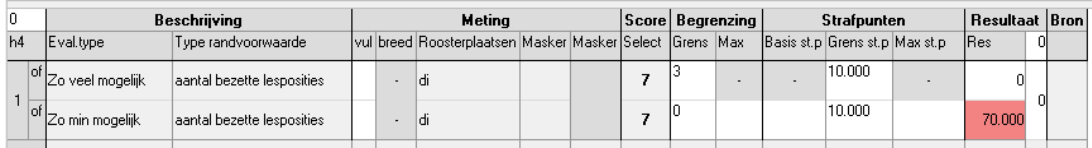

### Werkdruk / leervakspreiding / talen

Ook dit onderdeel stelt u normaal gesproken in bij Docenten Basis (werkdruk) of bij Leerlingen Basis (Leervakspreiding / talen)

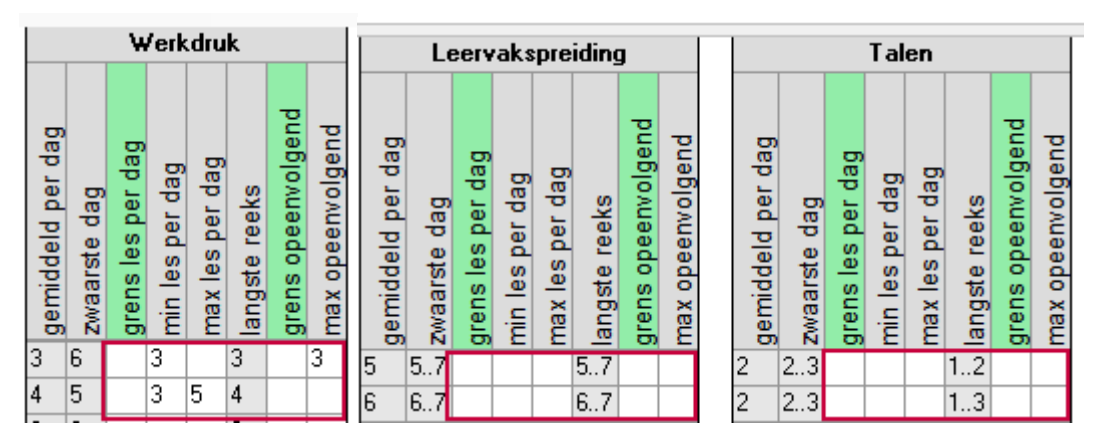

Maar bij Docenten Uitgebreid of leerlingen Uitgebreid kunt u hier zelf randvoorwaarden voor maken met uw eigen strafpunten.

# **1. Minimum aantal lessen per dag**

Het is jammer als een docent of leerling maar één les in het rooster heeft staan op een dag. Er kan ingesteld worden dat er bijvoorbeeld altijd minimaal 3 lessen moeten zijn op de lichtst beschikbare dag.

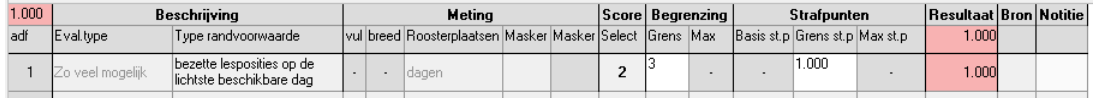

### **2. Geen drie lesuren achter elkaar**

Voor elk blokje van 3 opeenvolgende roosterposities (breedte) wordt gekeken of er niet meer dan 2 gevuld zijn (vulling). Elke keer als dit voorkomt, worden er 1000 strafpunten gescoord. In onderstaand voorbeeld gebeurt het drie keer dat er drie lessen direct achter elkaar staan.

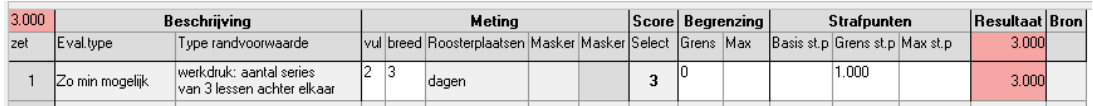

## **3. Niet meer dan twee opeenvolgende uren met een taalvak**

Gebruik het masker #Talen of gebruik een zelfgemaakt masker. Nu wordt alleen gekeken hoe vaak het voorkomt dat er bij drie opeenvolgende lessen er meer dan twee bezet zijn met taallessen. In dit voorbeeld komt deze situatie niet voor.

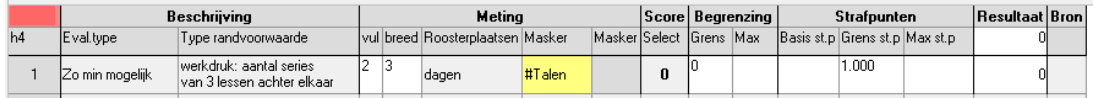

#### Pauze-uren

### **Elke dag ofwel het 3e ofwel het 4e uur vrij**

Maak roosterplaatsen ma34, di34, etc. aan en maak een roostergroep 'uren34' met deze roosterplaatsen er in.

Voor elke keer dat het voorkomt dat een dergelijke roosterplaats volledig bezet is (dus les op 3e én 4e uur), worden er 100.000 strafpunten gescoord. In dit voorbeeld komt dit driemaal voor, vandaar 300.000 strafpunten.

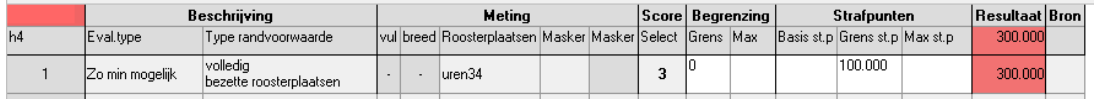

### Randuren

### **1. (Mentor)les voor de leerling op een rand van de dag**

U wilt bijvoorbeeld de mentorles voor de leerling op het eind of op het begin van de dag. U geeft via Beheer - Vakken aan welke vakken een randvak zijn. Bij Leerlingen Basis (Vakken) geeft u aan of u de randvakken als wens of als eis aan de rand van de dag wilt roosteren. Dit geldt dan voor alle randvakken van die afdeling/leerling. Hierdoor wordt de randvoorwaarde aangemaakt.

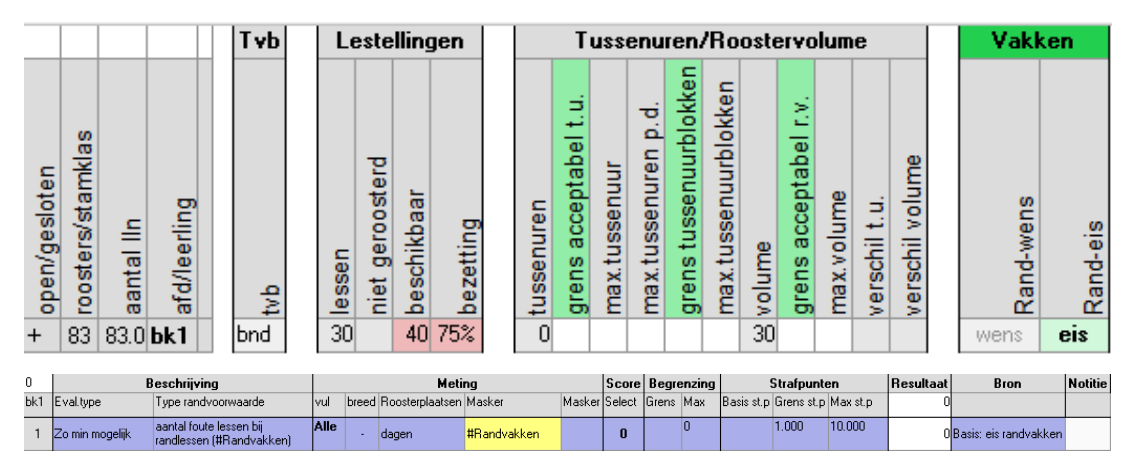

### **2. (Mentor)les voor de leerling aan het begin van de dag**

U wilt bijvoorbeeld de mentorles voor de leerling op het begin van de dag. U maakt een

randvoorwaarde aan die stuurt op het aantal fouten bij gewenste randlessen. Gebruik het masker #Randvakken of gebruik een zelfgemaakt masker. In de kolom 'vul' geeft u aan dat de randvakken alleen aan het begin van de dag geplaatst mogen worden.

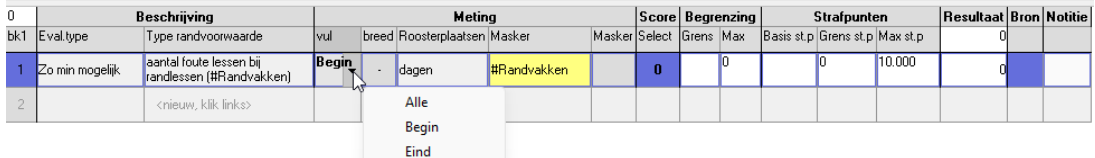

### **3. LO lessen in havo 5 aan het einde van de dag**

U wilt dat de LO lessen die in havo 5 worden gegeven aan het einde van de dag worden geroosterd. Hiervoor maakt u eerst een lesverzameling aan met daarin alle LO lessen in havo 5. Ook geeft u aan dat voor deze lesverzameling een masker moet worden gemaakt. Vervolgens maakt u een randvoorwaarde aan die stuurt op het aantal fouten bij gewenste randlessen. Gebruik het masker dat u zojuist heeft aangemaakt. In de kolom 'vul' geeft u aan dat de LO lessen alleen aan het einde van de dag geplaatst mogen worden.

#### Dislocatie

### **1. Niet meer dan één wissel per dag tussen gebouw A en gebouw B**

Maak een lesverzameling aan van alle lessen in gebouw A (promoveer tot masker) en maak ook een lesverzameling van alle lessen in gebouw B (ook met masker). Aangezien één wissel per dag geen probleem is, stellen we bij de Grens een 1 in. In dit geval is er een dag met 2 wissels, dus er worden strafpunten gescoord.

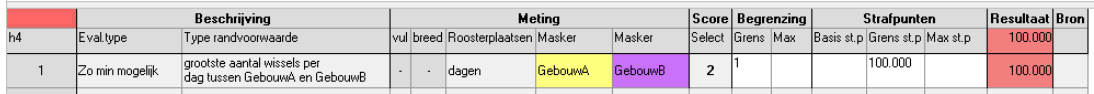

# **2. Bescherming tussen onmogelijke en ongewenste wissels tussen gebouw A en gebouw B**

Stel dat er andere lestijden gelden tussen gebouw A en gebouw B, of de docent heeft reistijd nodig om tussen de vestigingen te reizen.

Maak lesverzamelingen gebouw A en gebouw B aan, zoals bij punt 1. Vul de 'Wisseltabel' in (menu Structuur - Wisselinformatie). (Zie kopje Randuren voor toelichting wisseltabel).

Tussen elk van beide maskers geeft u aan hoe problematisch een wissel is als men wisselt van het ene uur op gebouw A naar het andere uur op gebouw B, en dit voor elke combinatie van twee uren. U vult bijvoorbeeld een 1 in bij een wissel van het 2e uur op gebouw A naar het 3e uur op gebouw B. Het programma geeft nu 50.000 strafpunten als de docent of leerling het 2e uur op A zit en het 3e uur op B. U stelt daarom de grens in op 0 en de grensstrafpunten op 50.000.

In dit voorbeeld gebeurt dat kennelijk drie keer, dus 150.000 strafpunten.

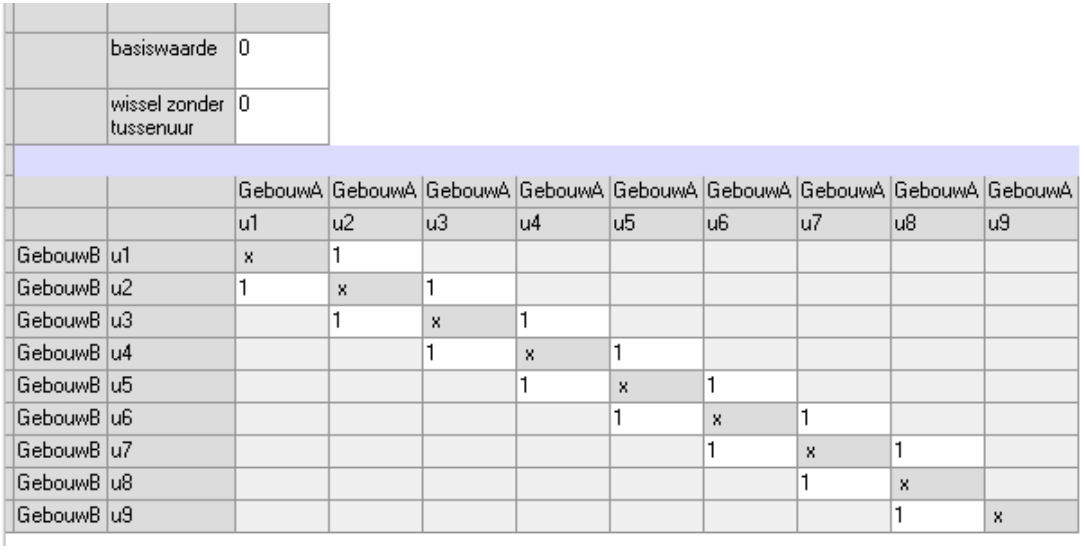

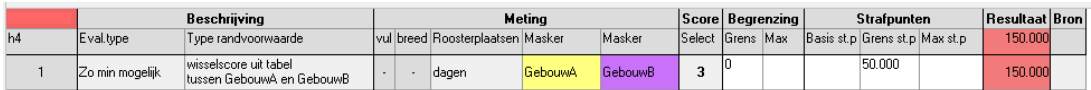

Vrije dag(del)en

Normaal gesproken regelt u deze randvoorwaarden in het basisscherm docenten, maar uiteraard kan het ook bij de uitgebreide randvoorwaarden handmatig ingesteld / gefinetuned worden. Hieronder een aantal voorbeelden.

### **1. Les op maximaal 4 dagen**

Telt het aantal lessen op de dag waarop het kleinste aantal lessen staat. Er wordt 100.000 strafpunten gescoord voor iedere les die deze dag voorkomt.

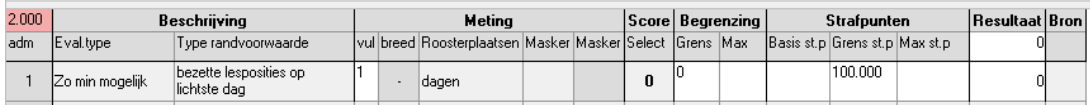

### **2. Les op maximaal 3 dagen**

Telt het aantal lessen op de TWEE dagen waarop het kleinste aantal lessen staat. Er wordt 100.000 strafpunten gescoord voor iedere les die op deze dagen voorkomt. In dit voorbeeld staat er nog één les in de weg, waardoor er 1x 100.000 strafpunten wordt gescoord.

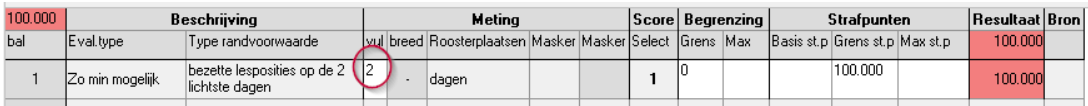

### **3. Minimaal 3 dagdelen vrij**

Telt het aantal lessen op de DRIE dagdelen waarop het kleinste aantal lessen staat. Geeft 100.000 strafpunten voor elk van deze. In onderstaand voorbeeld is het voor één dagdeel nog niet gelukt: er staat nog een les in de weg.

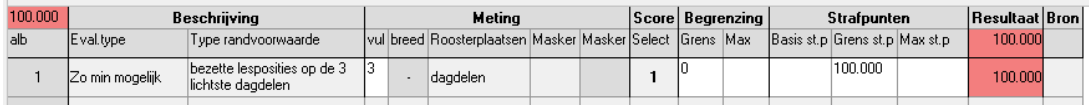